# **vTools Update MD WebCast - 9 June 2021**

*vTools - [vtools@ieee.org](mailto:vtools@ieee.org) Marguerite Gargiula, vTools Project Manager 732.562.6350 [m.gargiula@ieee.org](mailto:m.Gargiula@ieee.org)*

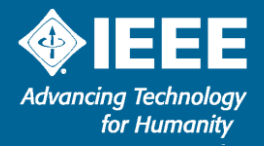

### **vTools website**  *[https://vtools.ieee.org](https://vtools.ieee.org/)*

2

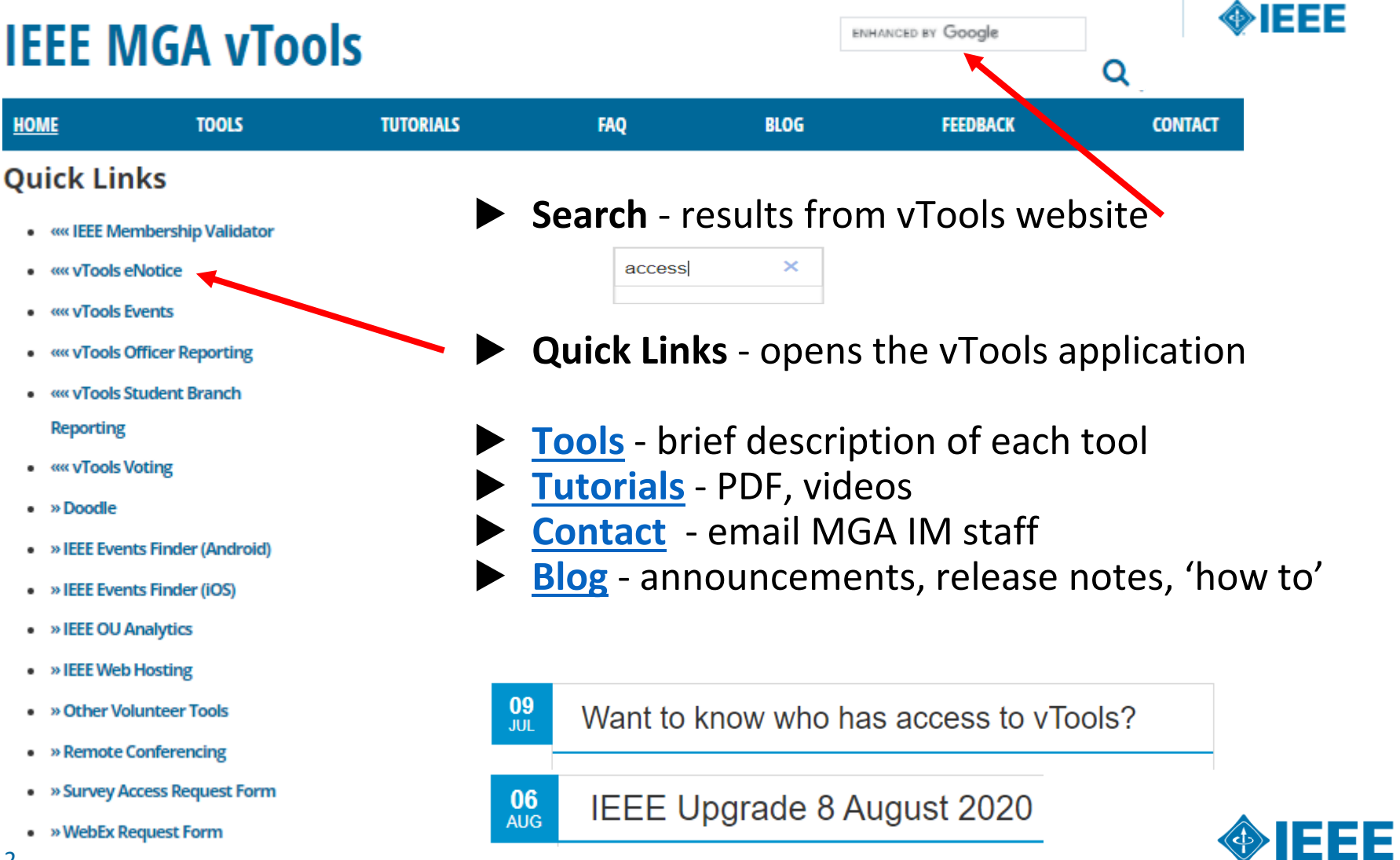

# **Events**

# *[https://events.vtools.ieee.org](https://events.vtools.ieee.org/)*

- ▶ Promote local meetings/events
	- Create content
	- **NEW!** One Event [multiple HOSTS](https://site.ieee.org/vtools/events-now-supports-one-event-multiple-hosts-one-report/)  one report
	- **EXECUTE:** Virtual web conference links
	- Attachments (i.e. speaker notes, *flyers*)
- Collect registration, may include admission fees
	- Credit Card registration payments for R1-R7 with deposits to Concentration Banking (support for R8-R10 using USD)\*
	- Register using *IEEE* mobile app
	- **@Event** *on-site* check in provides quick one click 'sign in' for attendees

### ▶ **Event-eNotice Integration**

- Create eNotice from Event information
- Send email reminders to event attendees (registered and attended guests) for a single event (@Event)
- ▶ Feeds (RSS, HTML, XML) Collabratec, IEEE mobile app, Section site
- **Promote** Twitter, Facebook, LinkedIn V Tweet | ( Share | [ Share
- **Report** meetings to IEEE headquarters (L31)
	- File Report option *one* click to submit *one* report for all HOSTs
	- Reports submitted into Annual Section Rebate vTools application

*NEW***! Events Activity dashboard** – visual representation of events activity

**My Events** – portal of a registrant's upcoming/past registrations

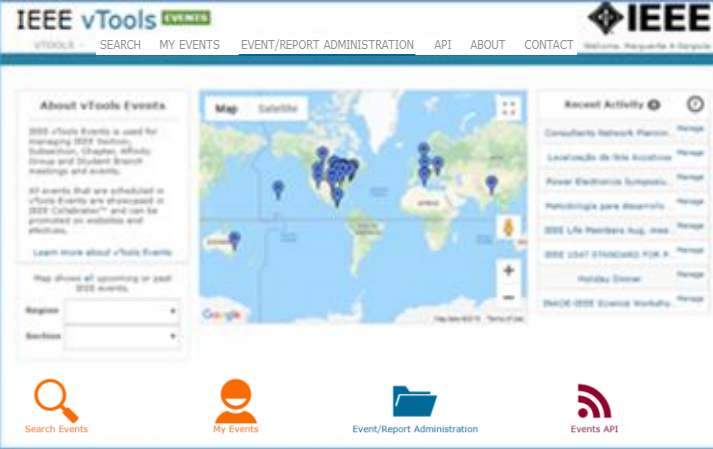

3

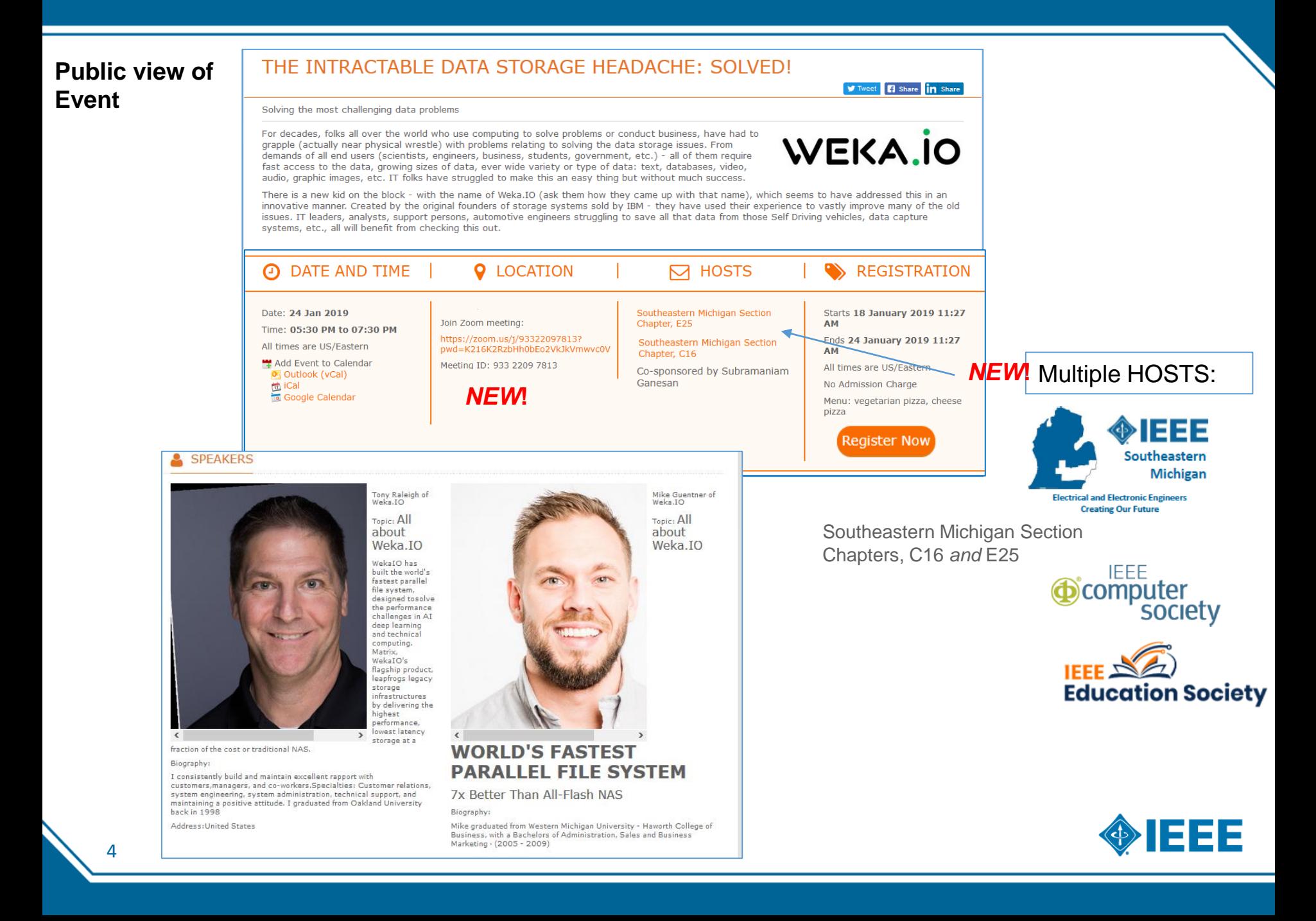

#### *NEW***! One Event – Multiple HOSTS**

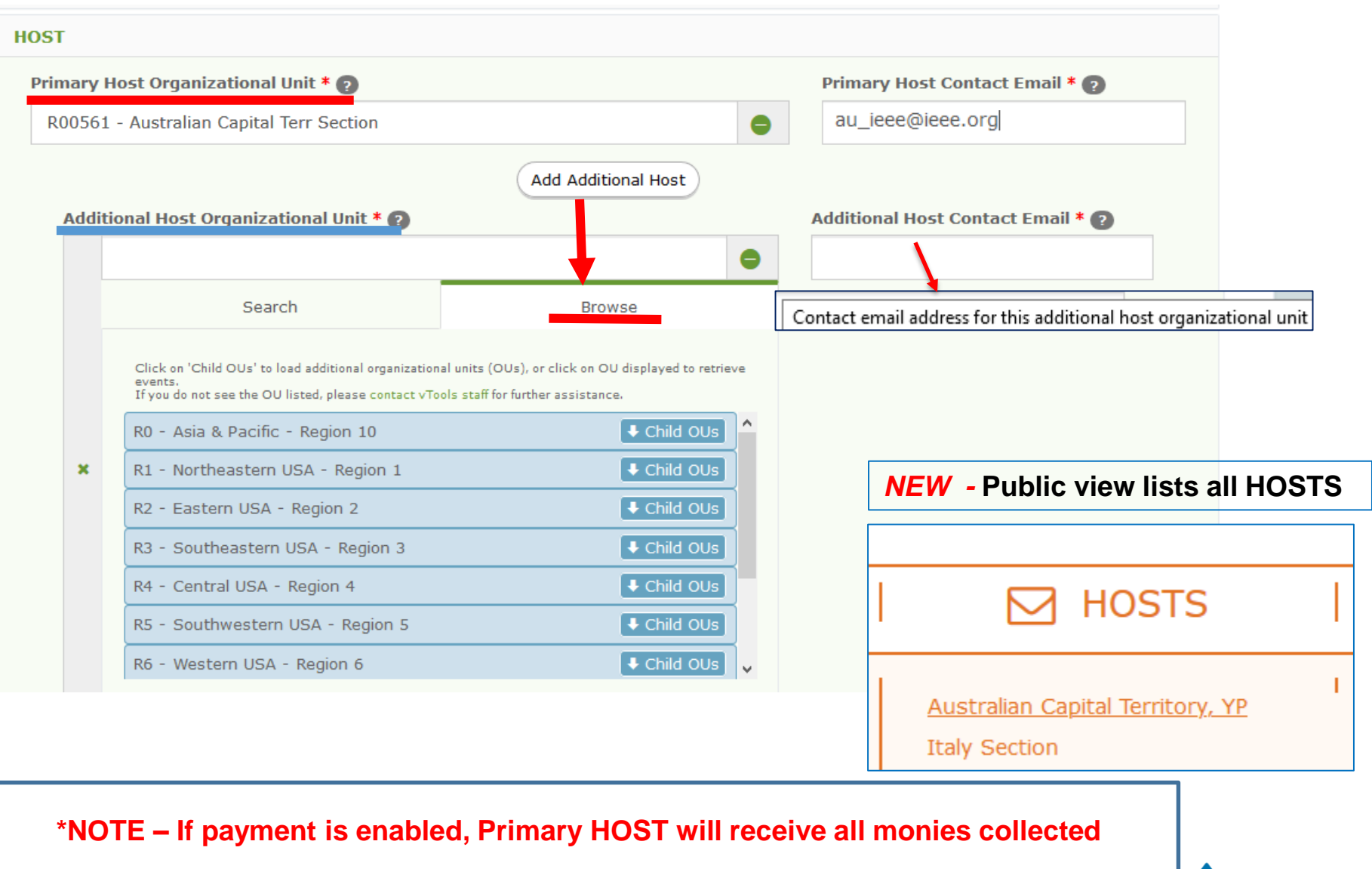

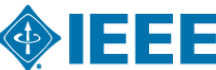

#### *NEW***! Enter web conference information** (i.e. link) in **LOCATION**

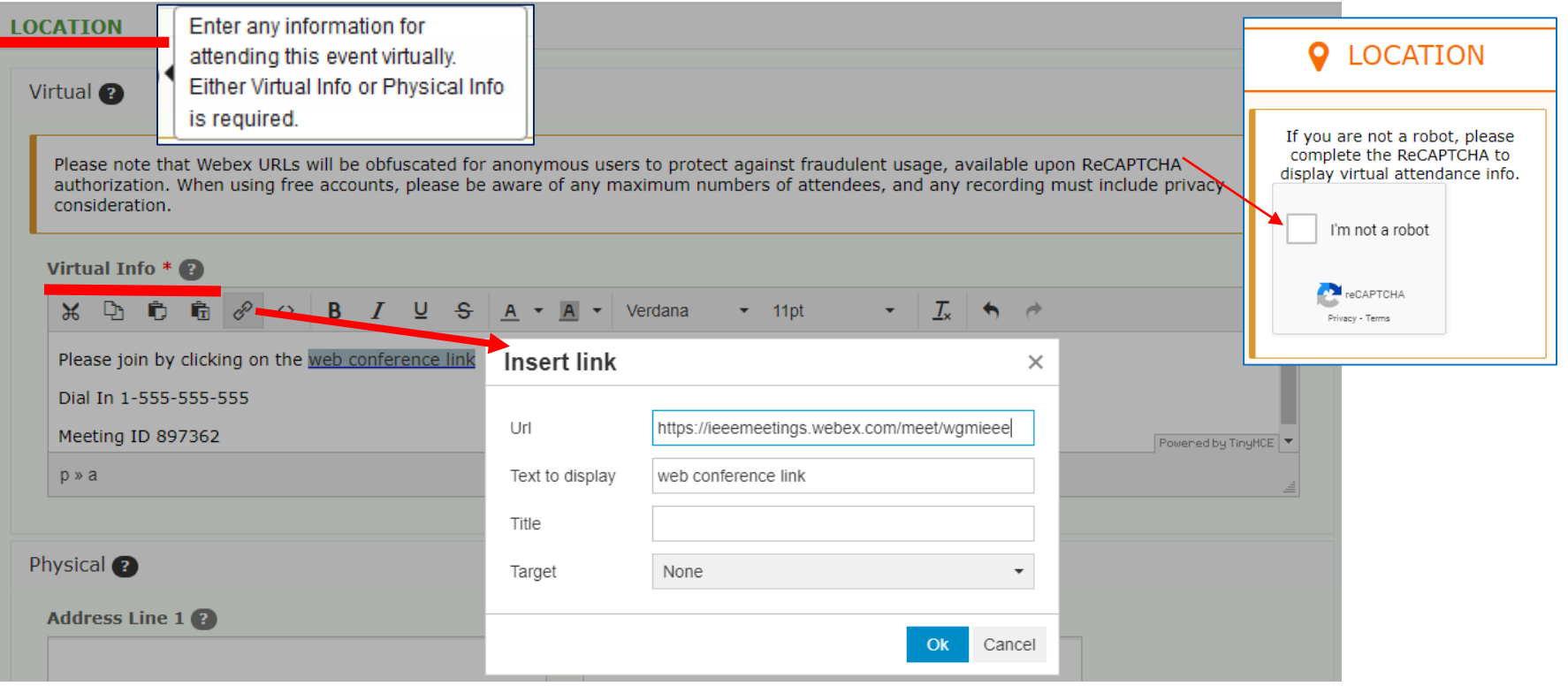

*NEW!* **Public view includes web conference information**

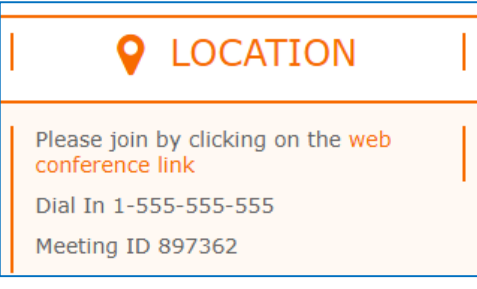

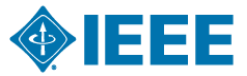

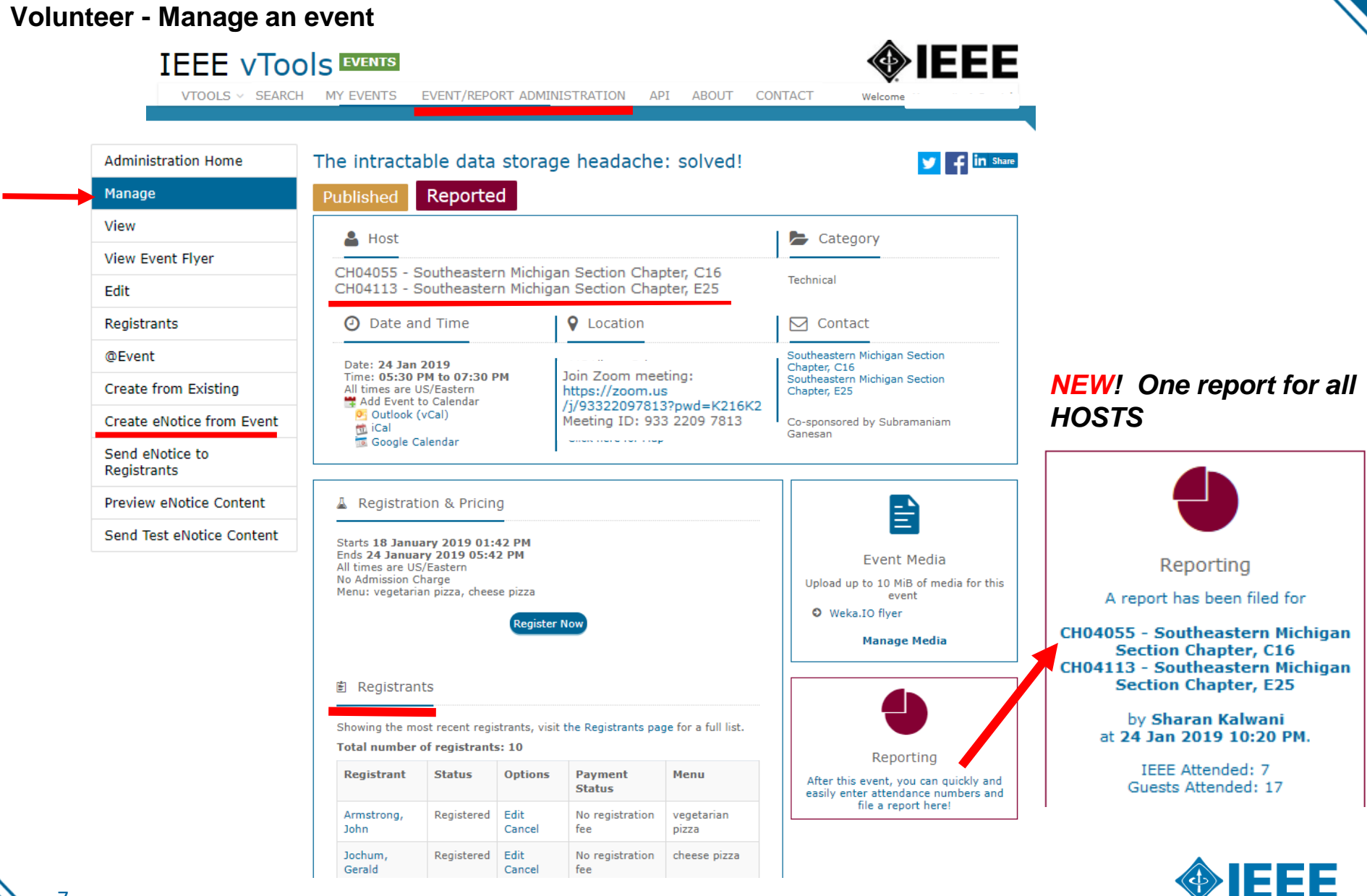

7

### **Q SEARCH EVENTS**

**Search for all reported events** Learn how to integrate Event notices with your website Hey! I want the new Search page.

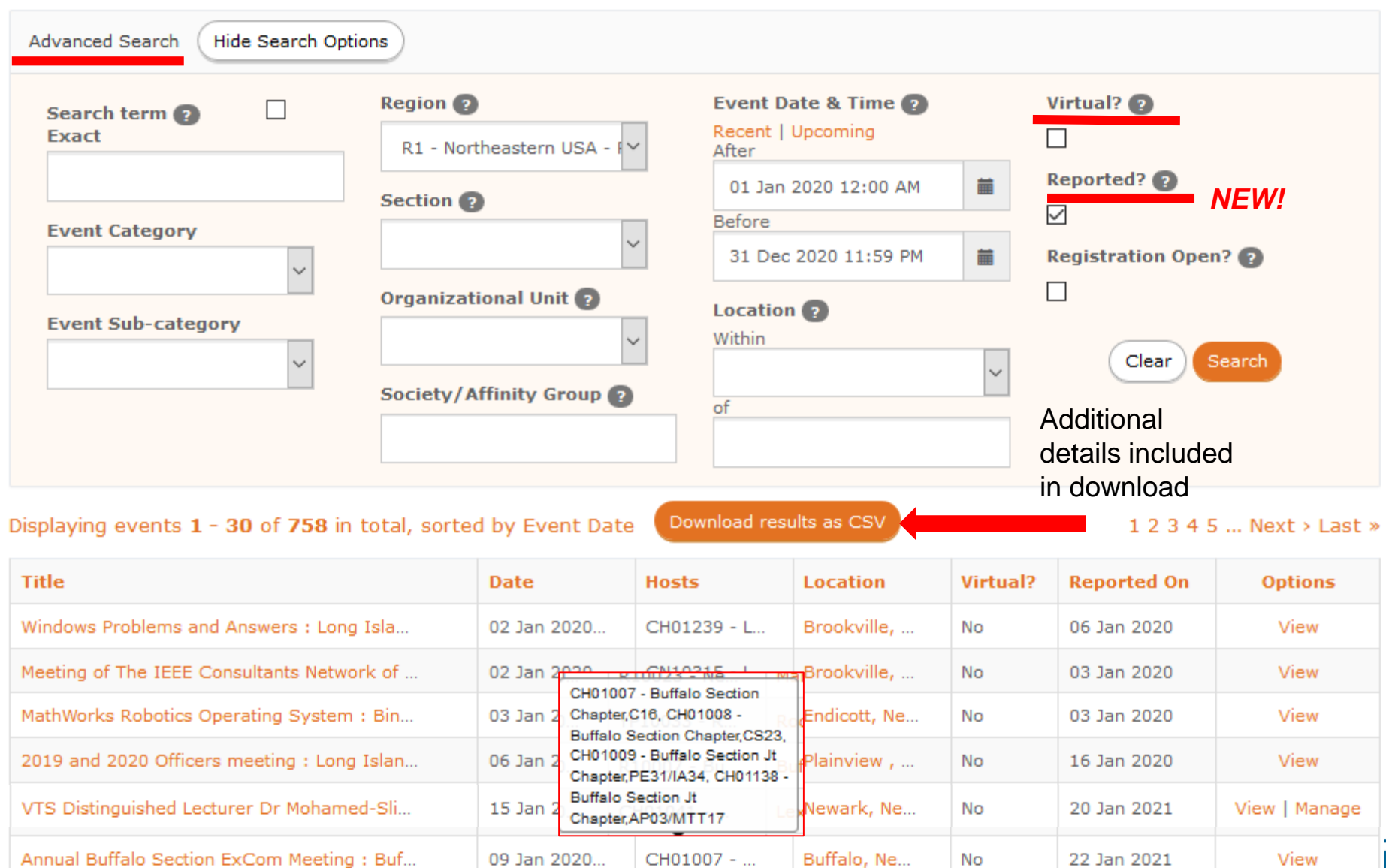

# **eNotice**

### *[https://enotice.vtools.ieee.org](https://enotice.vtools.ieee.org/)*

- ▶ An electronic messaging service developed for IEEE organizational units to facilitate email distribution of newsletters, meeting notices, social events and IEEE conference materials.
- ▶ Source of email address IEEE Membership database
- ▶ Volunteers email their members about local events
	- **Supports** Region, Councils, Sections, Chapters, Affinity Groups, Student Branches, Society
- All recipients included are GDPR and member communication preferences compliant
- **Features** 
	- Express delivery within *two* (2) hours
	- **Events-eNotice integration**
		- **Create eNotice content using Event information**
	- Send email **reminders** to *event attendees* (registered and attended guests) for a single event
	- **EXECO** Attachments supported (i.e. speaker notes, flyers)
	- Personalization of eNotice message (i.e.First Name)
	- Customization of eNotice 'From' and 'Reply-to'
	- **Preview of Draft and Express versions**
	- Footer includes
		- Target OU's URL (if available)
		- Option to manage their communication preferences
	- Send Test eNotice eNotice sent to volunteer

#### **eNotice [tutorials](https://kb.ieee.org/mga/vtools/vtools-enotices/)**

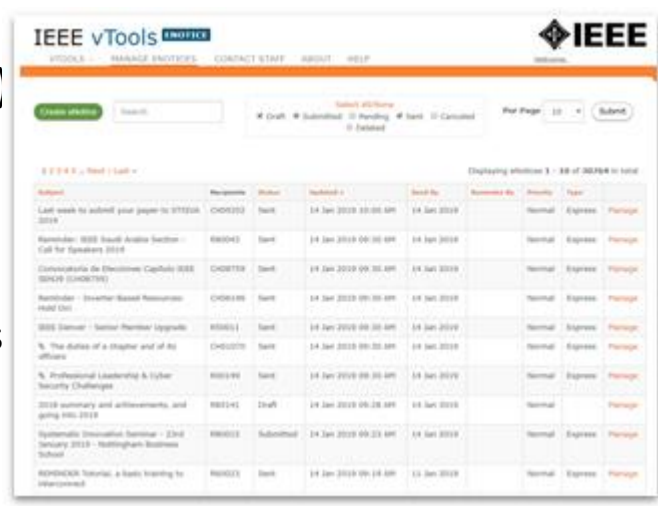

#### **List of eNotices**

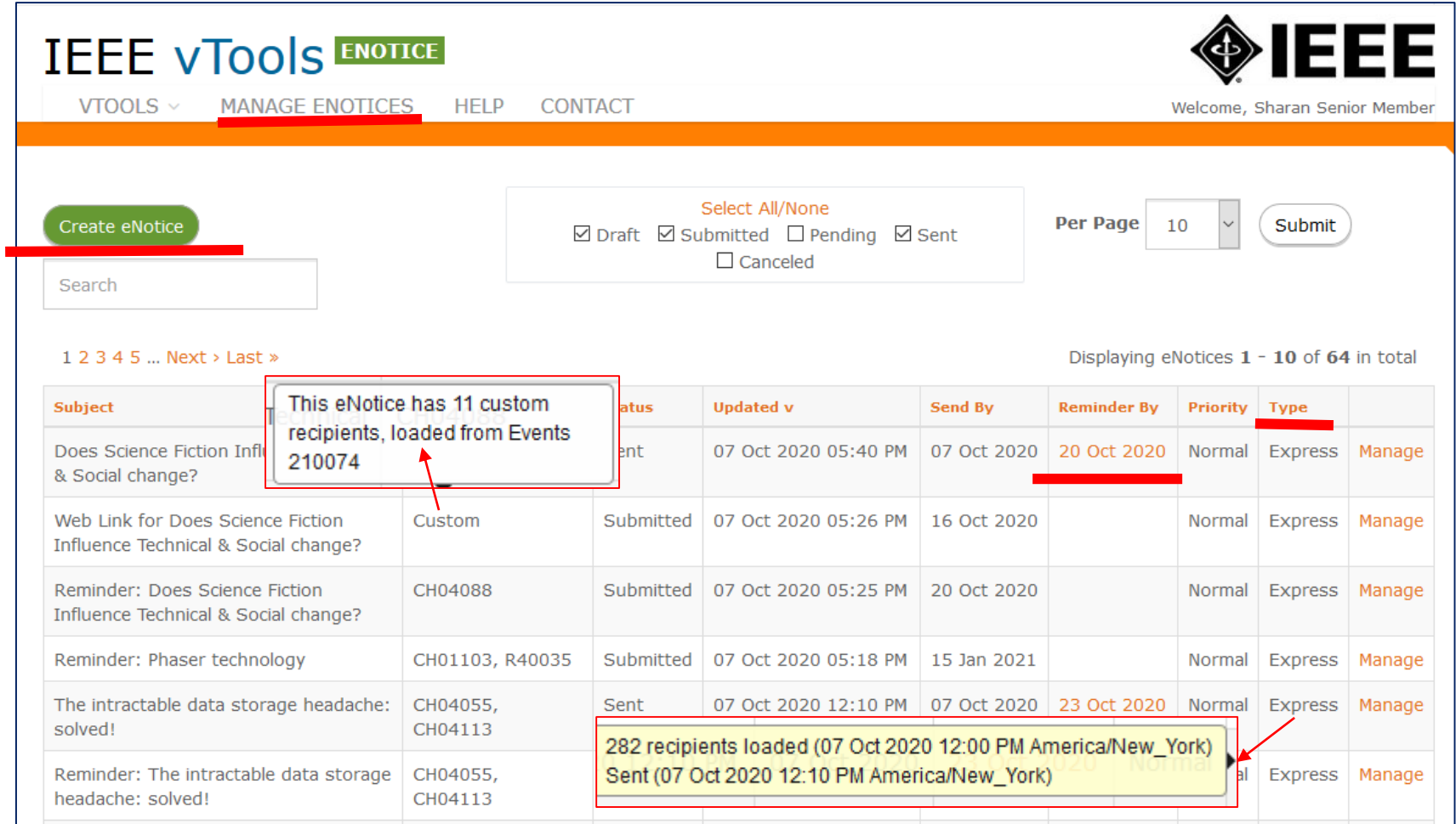

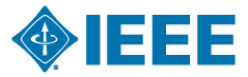

#### **Volunteer – Manage an eNotice**

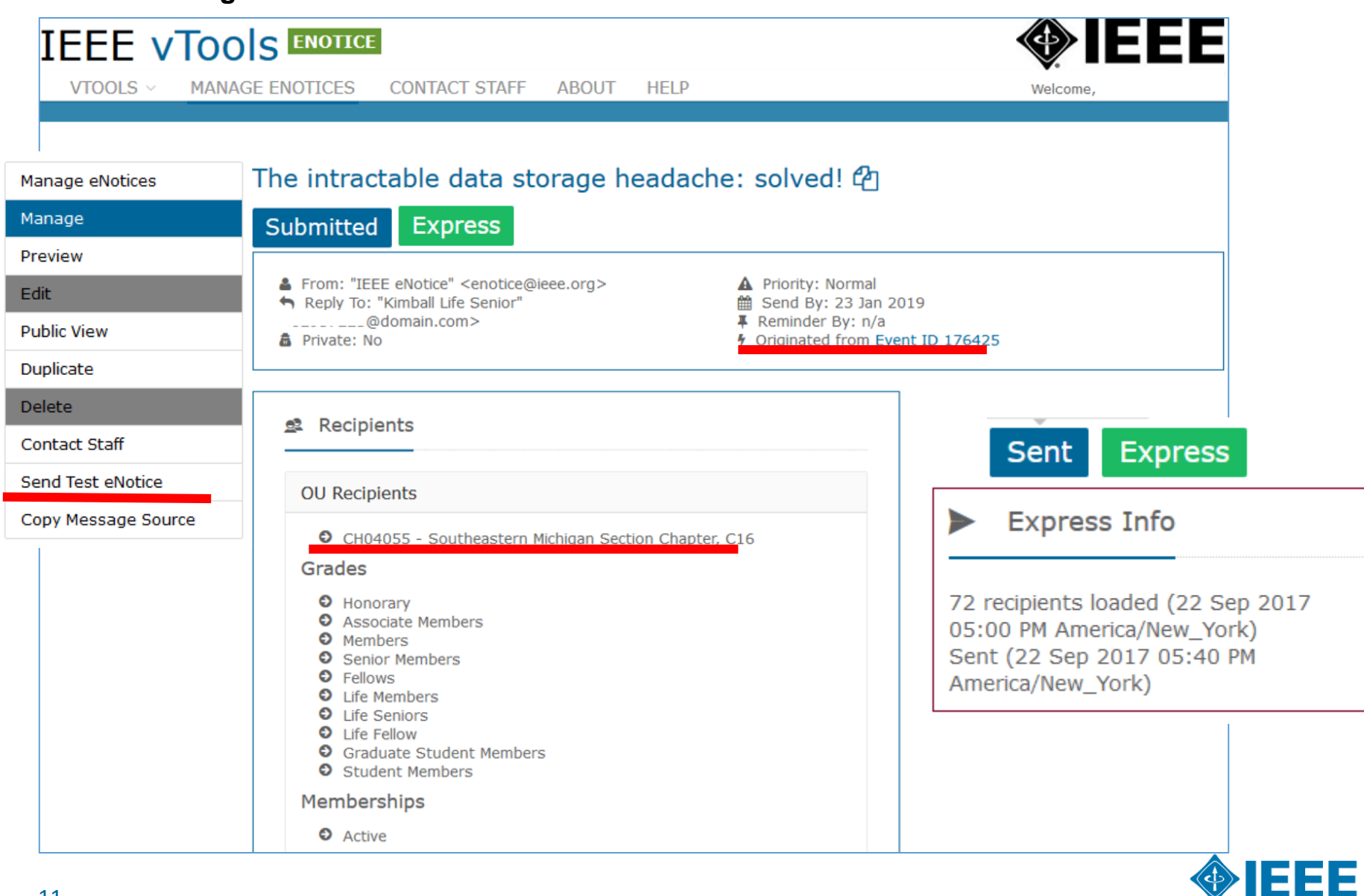

#### **eNotice Personalization and Customization**

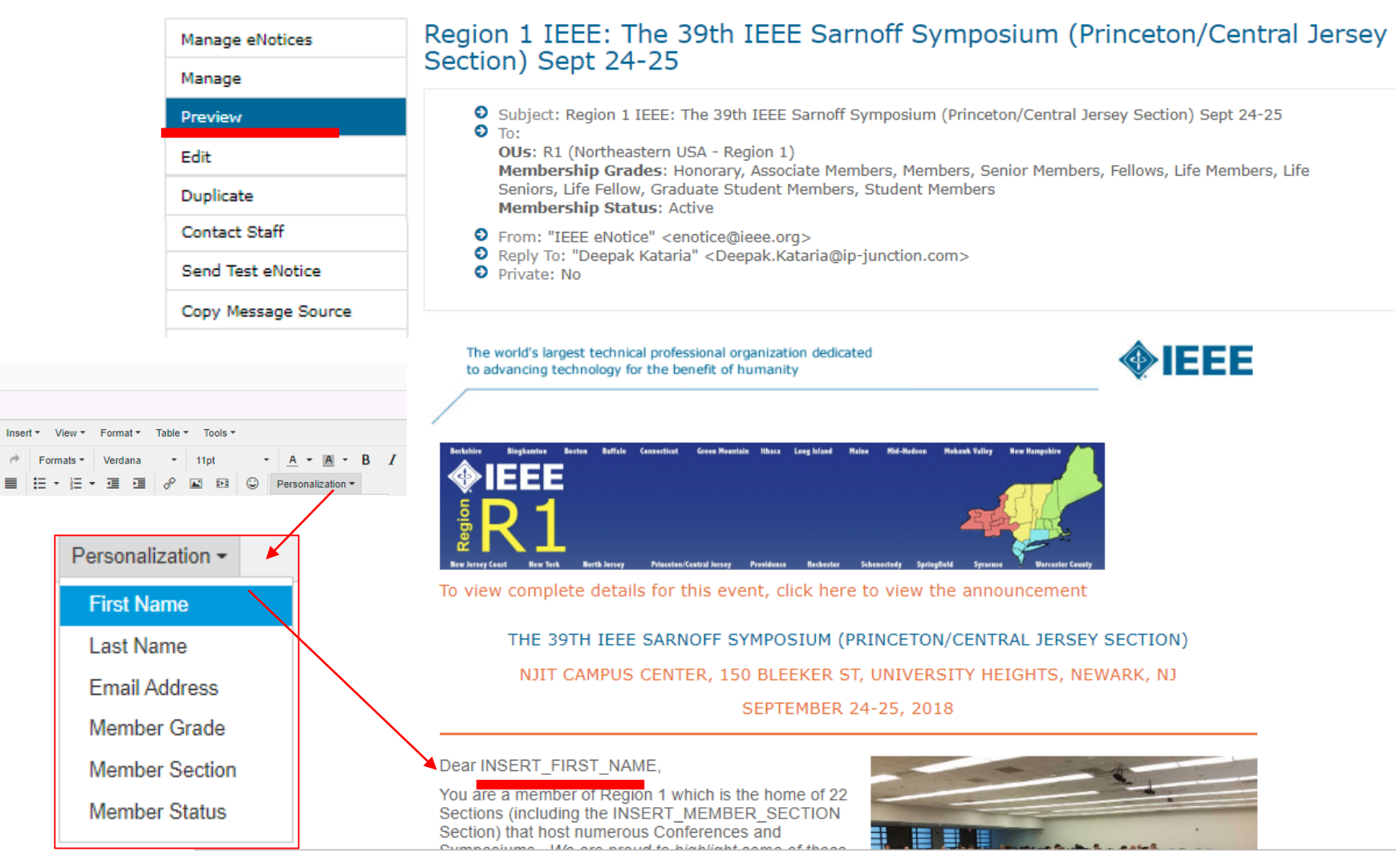

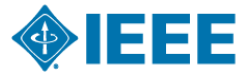

**CONTENTS** Body  $*$ File + Fdit +

田 田

P≡.

#### **Events – eNotice Integration**

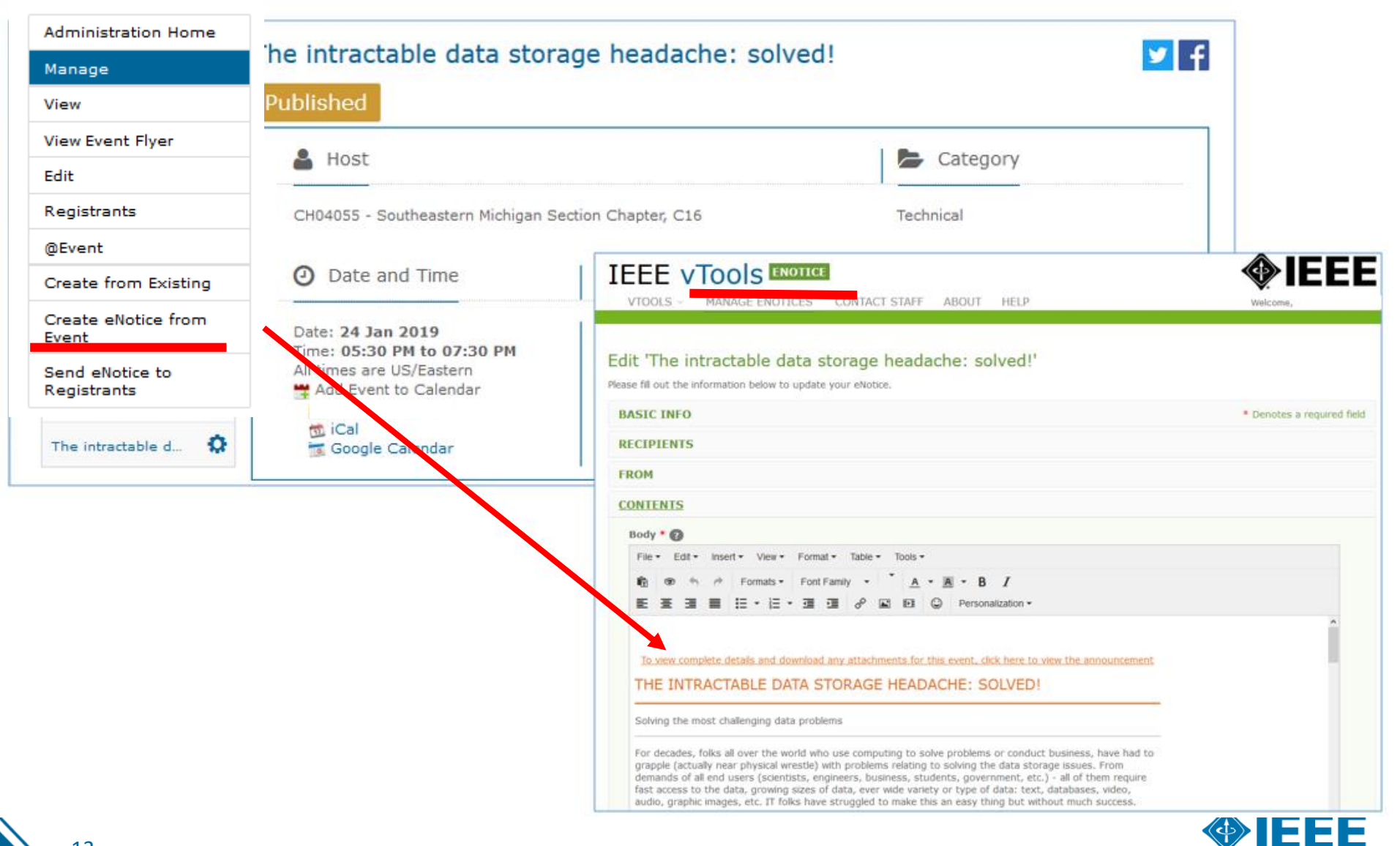

### **Voting** *[https://voting.vtools.ieee.org](https://voting.vtools.ieee.org/)*

- ▶ Volunteers create ballots for local geo unit elections
	- Supports Section, Chapter, Affinity Groups, Student Branches, Technical Committees
- **Features** 
	- Dashboards Active, Draft, Past
	- Election **\***
		- Creation of multiple positions with multiple candidates
		- Auto-load voter list of eligible members for Organization holding election
		- Preview online ballot as DRAFT
		- PDF /Print versions of election available
	- Once election is open,
		- Organizer *emails* voters directly from tool
	- Once election has closed
		- **Review election results**
	- *NEW***! Motion** –All questions include the following answers: "Yes - I do approve", "No - I do not approve"
	- **NEW!** Elections and Motions now include explicit option to abstain
- 14 Members sign in with IEEE Account for secure access to online ballot **\*Please note that this is different from the general IEEE elections.**

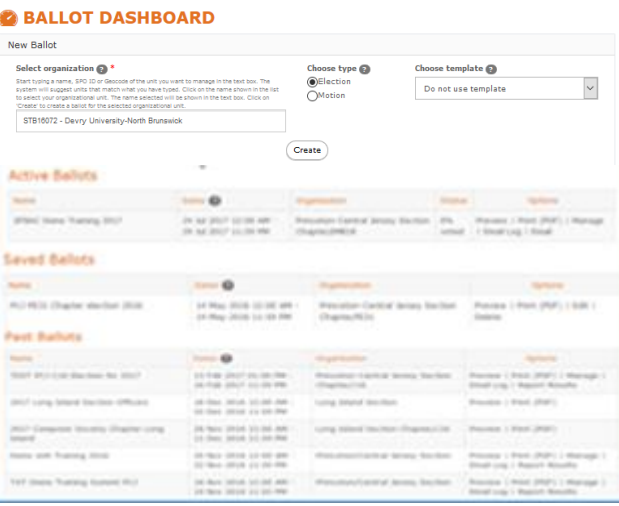

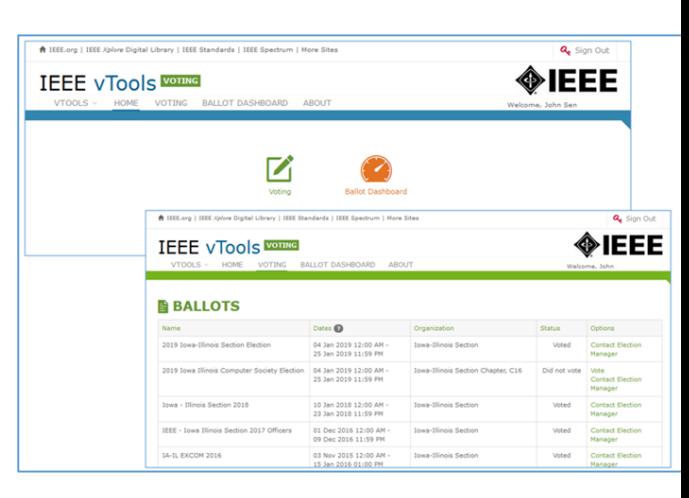

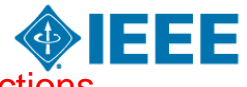

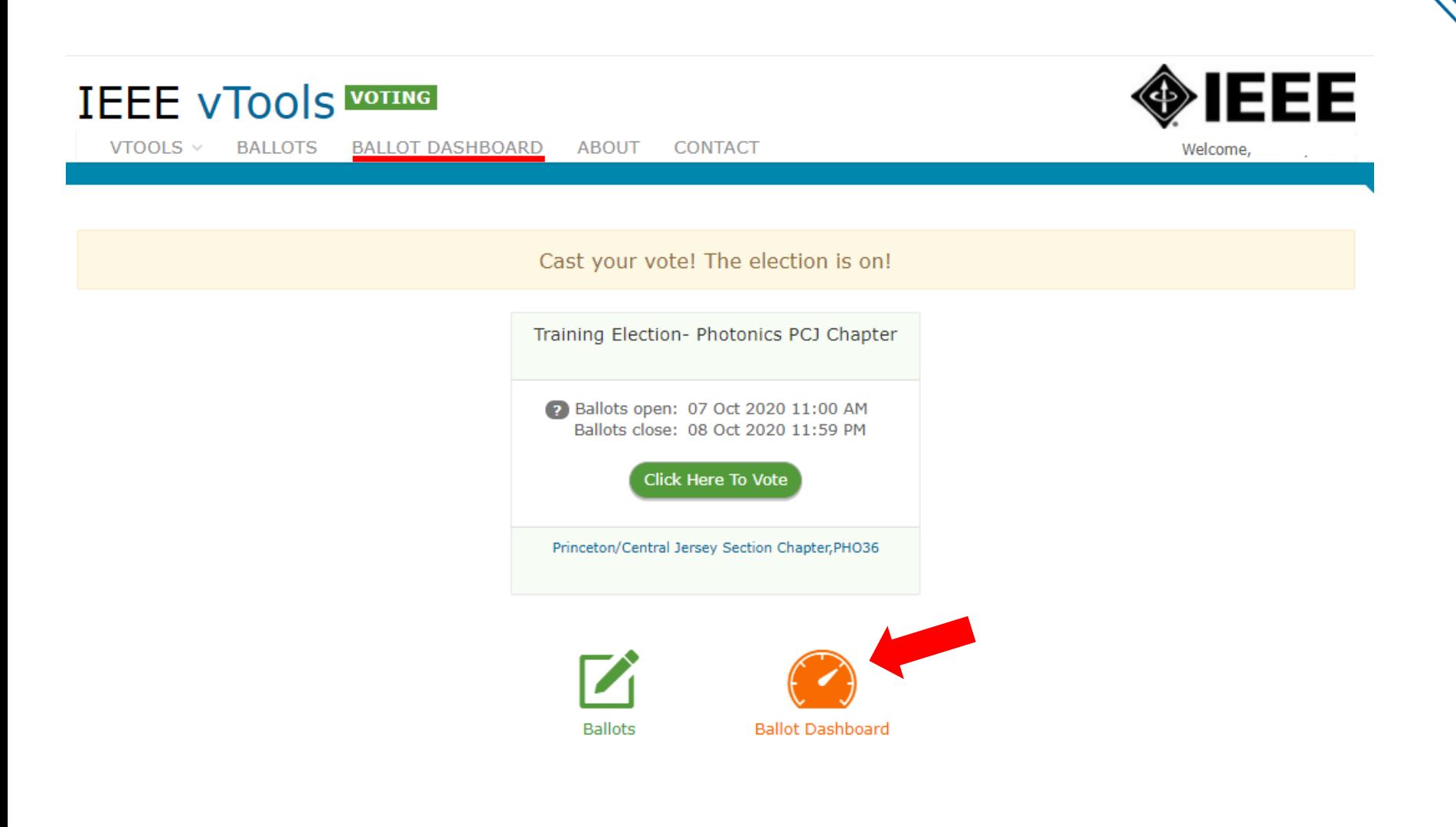

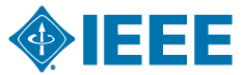

#### **IEEE member - List of ballots (history)**

### **IEEE VTOOLS VOTING**

VTOOLS  $\vee$ 

**BALLOT DASHBOARD BALLOTS** 

**ABOUT CONTACT** 

### ◈IEEE Welcome, Stanley

**BALLOTS** 

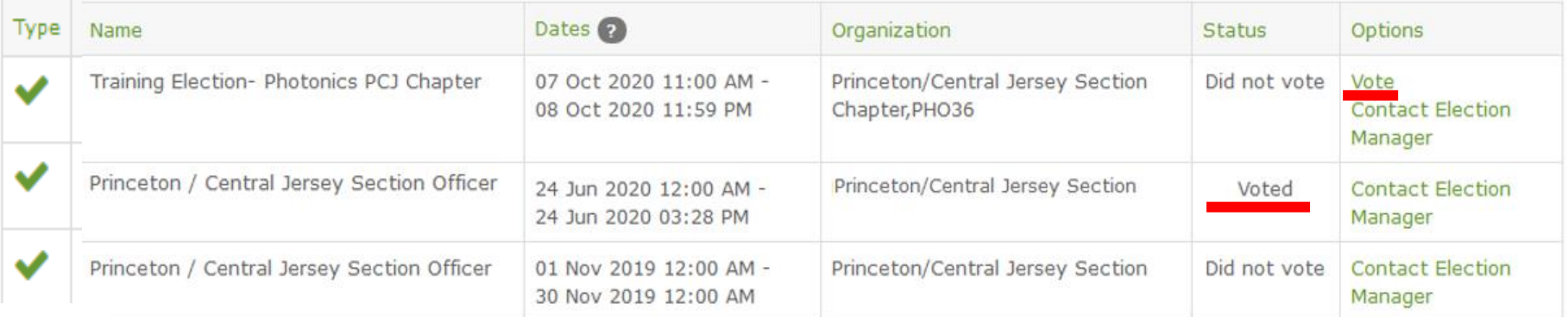

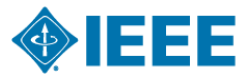

#### **Online Ballot**

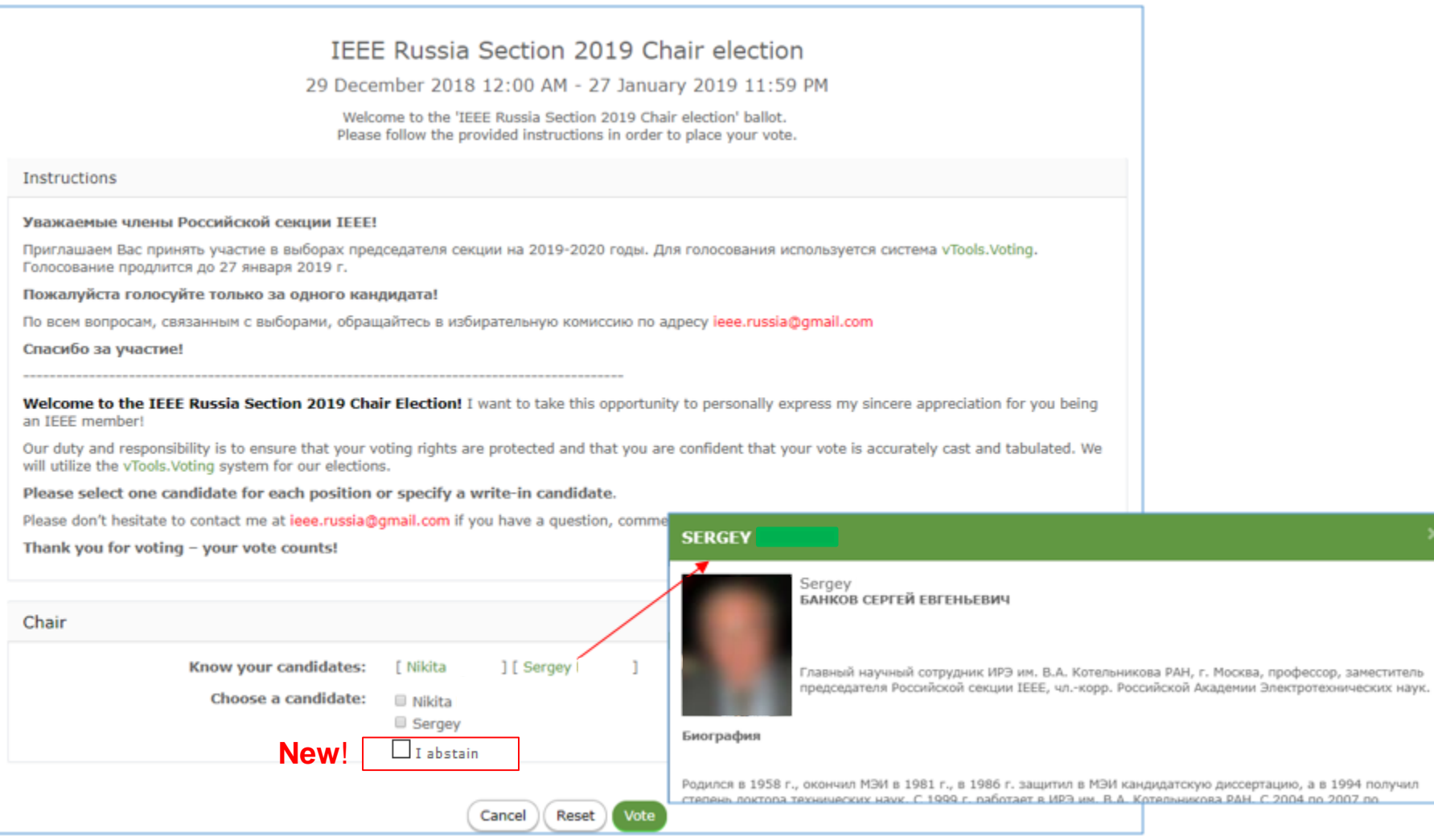

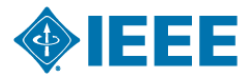

#### **Volunteer – Ballot Dashboard**

#### **BALLOT DASHBOARD**

Training Election- Photonics PCJ Chapter

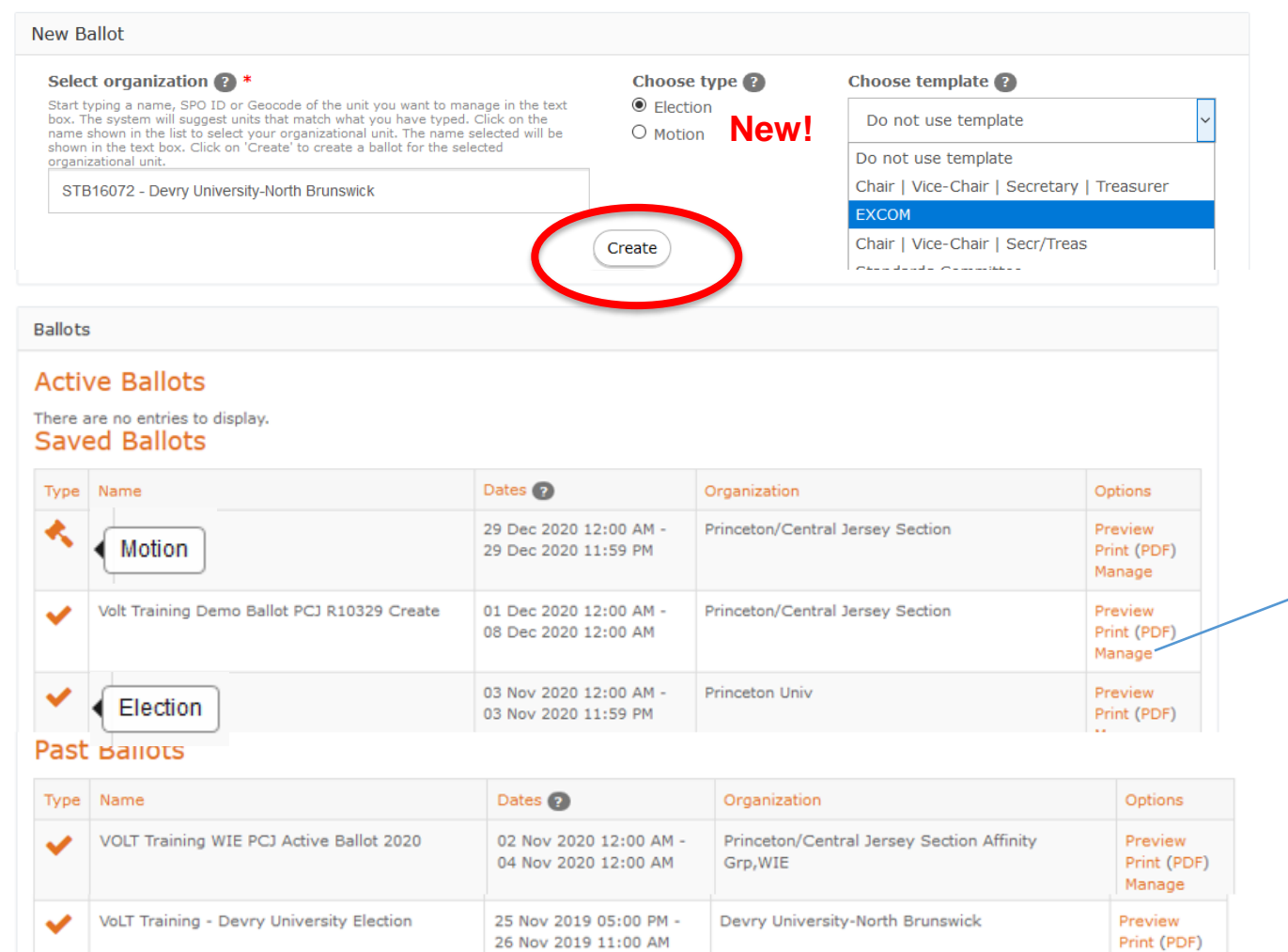

07 Oct 2020 11:00 AM -

08 Oct 2020 11:59 PM

#### **Manage** :

- Edit draft
- **Email**
- **Results**

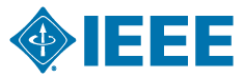

Manage

Preview

Print (PDF)

Princeton/Central Jersey Section Chapter, PHO36

18

#### **Volunteer – Election ballot**

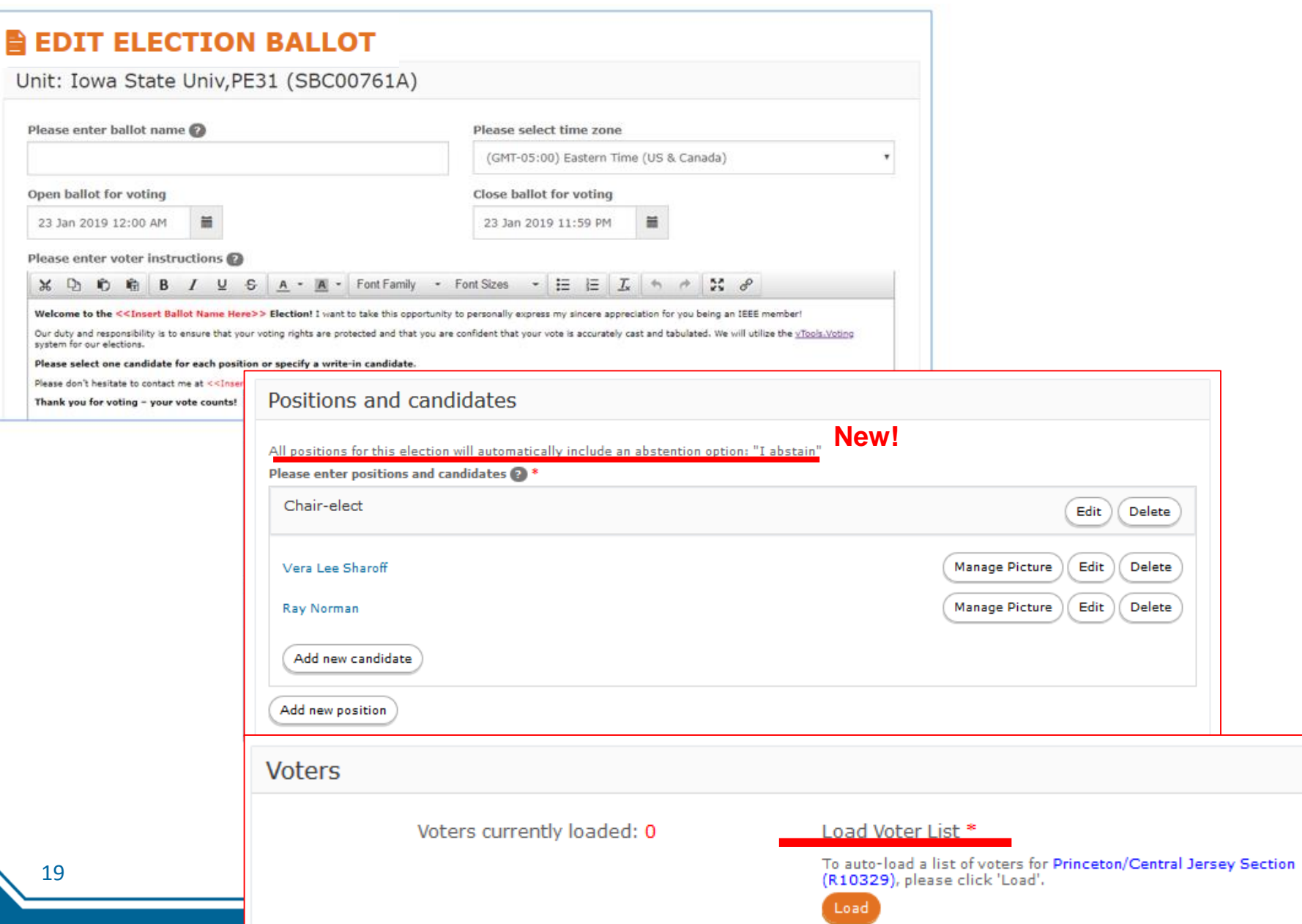

Ε

#### **Volunteer – Motion ballot**

#### **BEDIT MOTION BALLOT New!**

#### Unit: Princeton/Central Jersey Section Chapter, SP01 (CH01201)

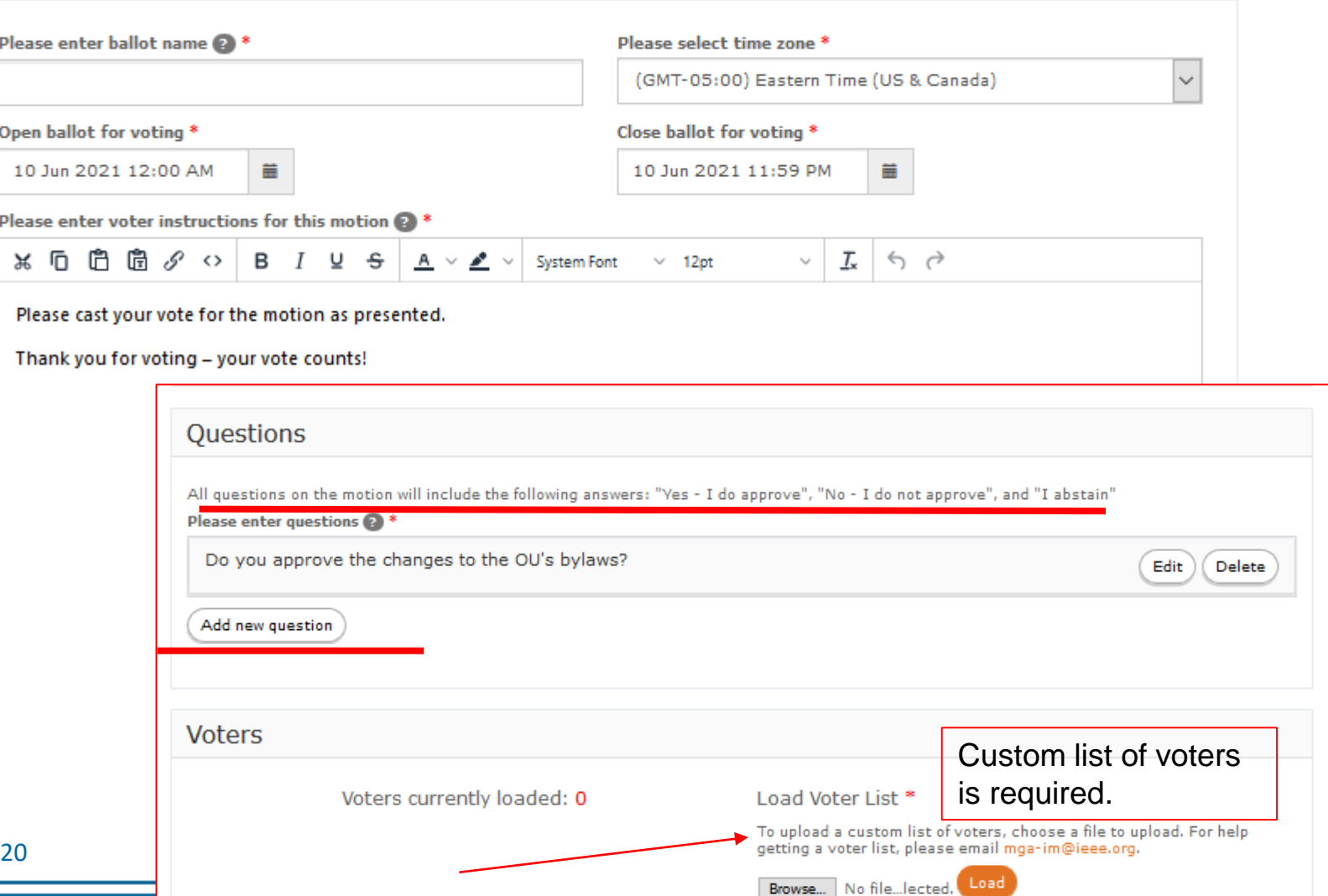

**BEEE** 

#### **Volunteer – Manage an election**

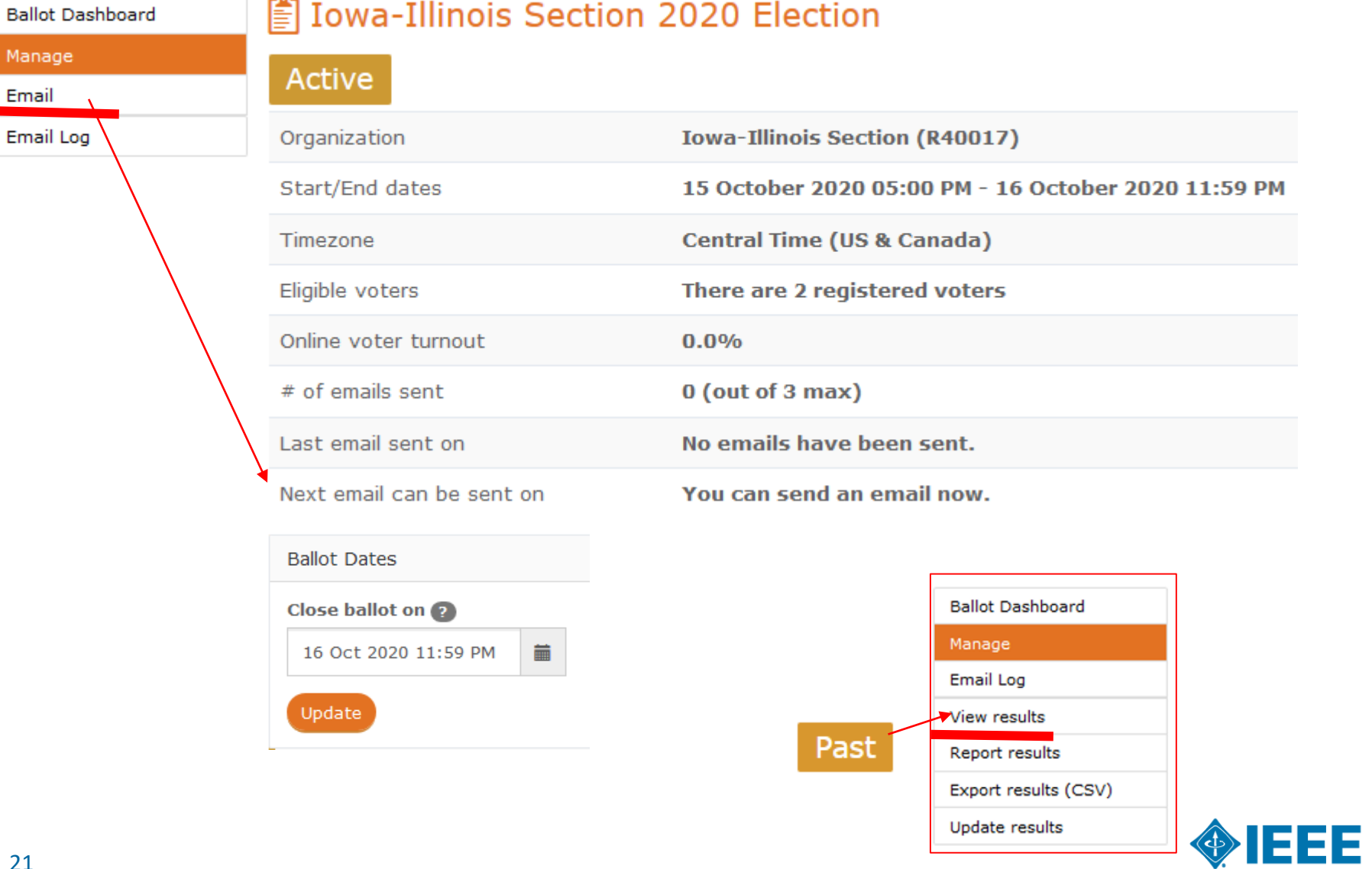

Update results

# **Officer Reporting**

## *[https://officers.vtools.ieee.org](https://officers.vtools.ieee.org/)*

- **Online officer reporting** 
	- Supports Regions, Councils, Sections, Sub sections, Chapters, Affinity Groups, Student Branches, IEEE Eta Kappa Nu
- Updates IEEE organizational roster (overnight)
- ▶ Instantaneous updates the IEEE Membership database when submitted by **IEEE vTools Encommenced** authorized volunteers PAINAGE OFFICERS OFFICER LOGS PAINAGE URL CONTACT STAT
- ▶ Officers have **automatic access** once report saved
- **Features**

22

- View organizational roster
- Automatic validation of
	- Valid Member Grade, Resides in OU
- Add *Start and End\** term dates of an officer
- **View Officer Logs of organizational roster changes**
- Update Organizational Unit URL (website)

*Example [http://www.ieeechile.cl](http://www.ieeechile.cl/)*

*\*NEW ! Term End Date now required for all new officer reports*

[Officer Reporting tutorials](https://kb.ieee.org/mga/vtools/vtools-officer-reporting/)

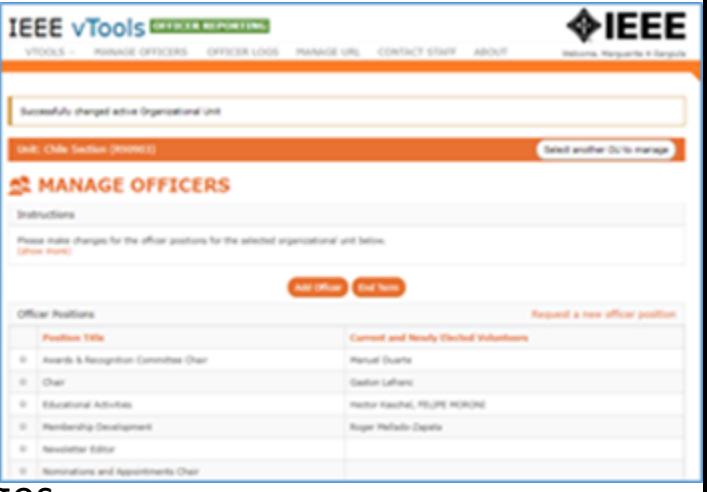

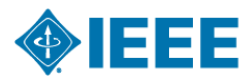

### **Officer Reporting**

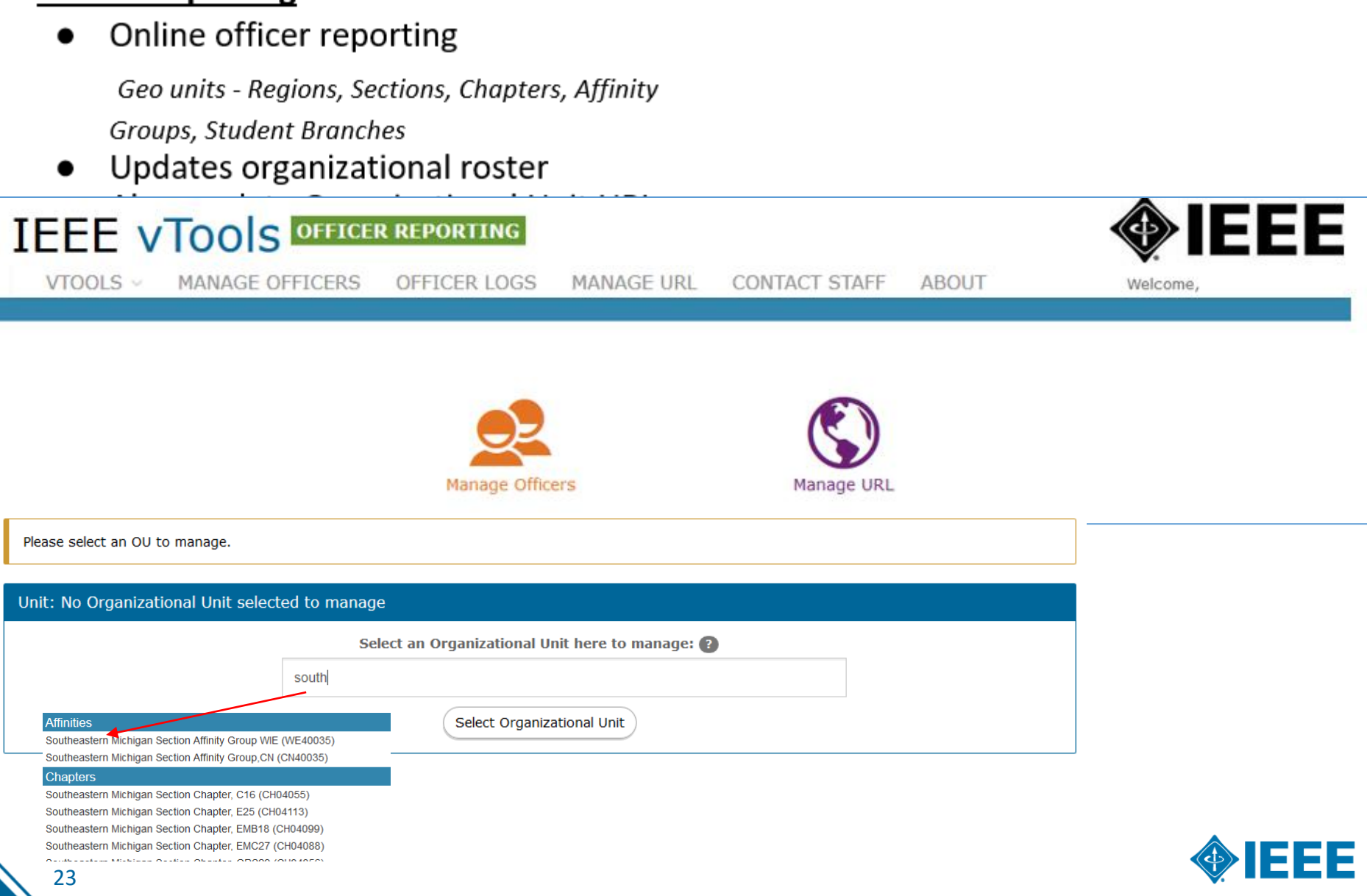

#### **Geographic Organizational Unit Roster of Officers**

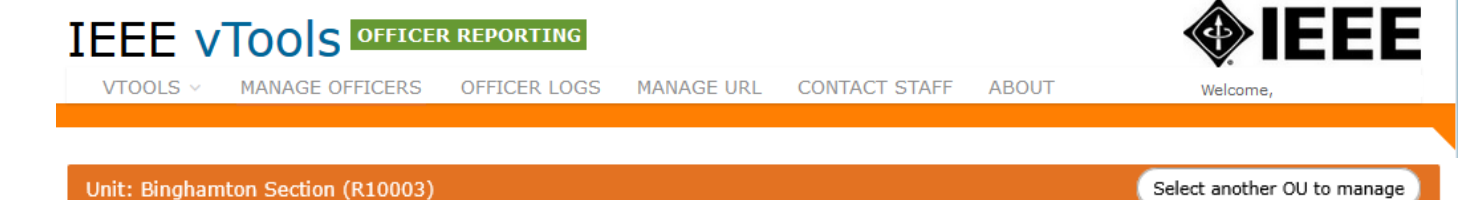

#### **MANAGE OFFICERS**

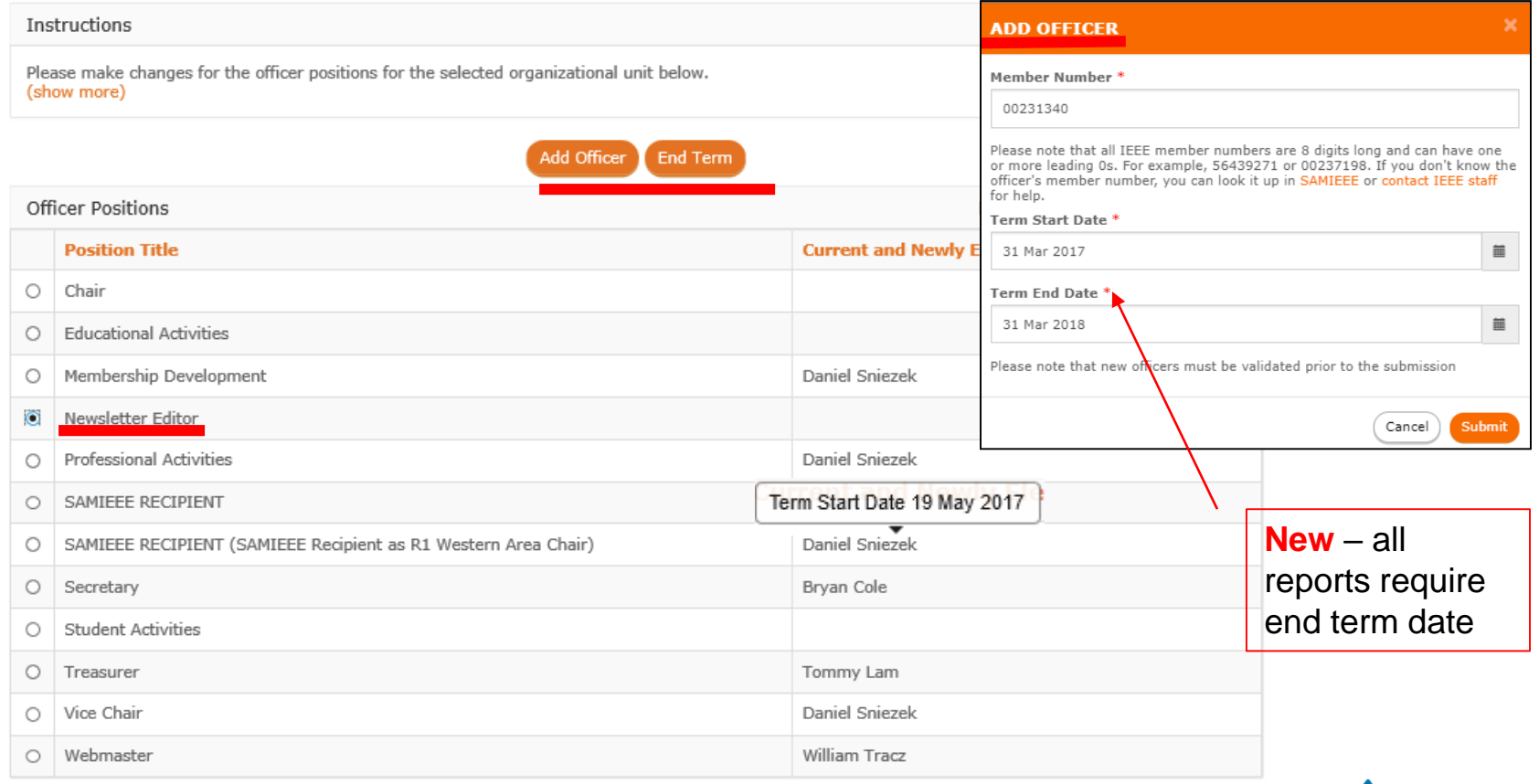

End Term

Add Officer

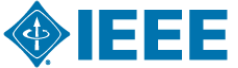

#### **Updates applied immediately**.

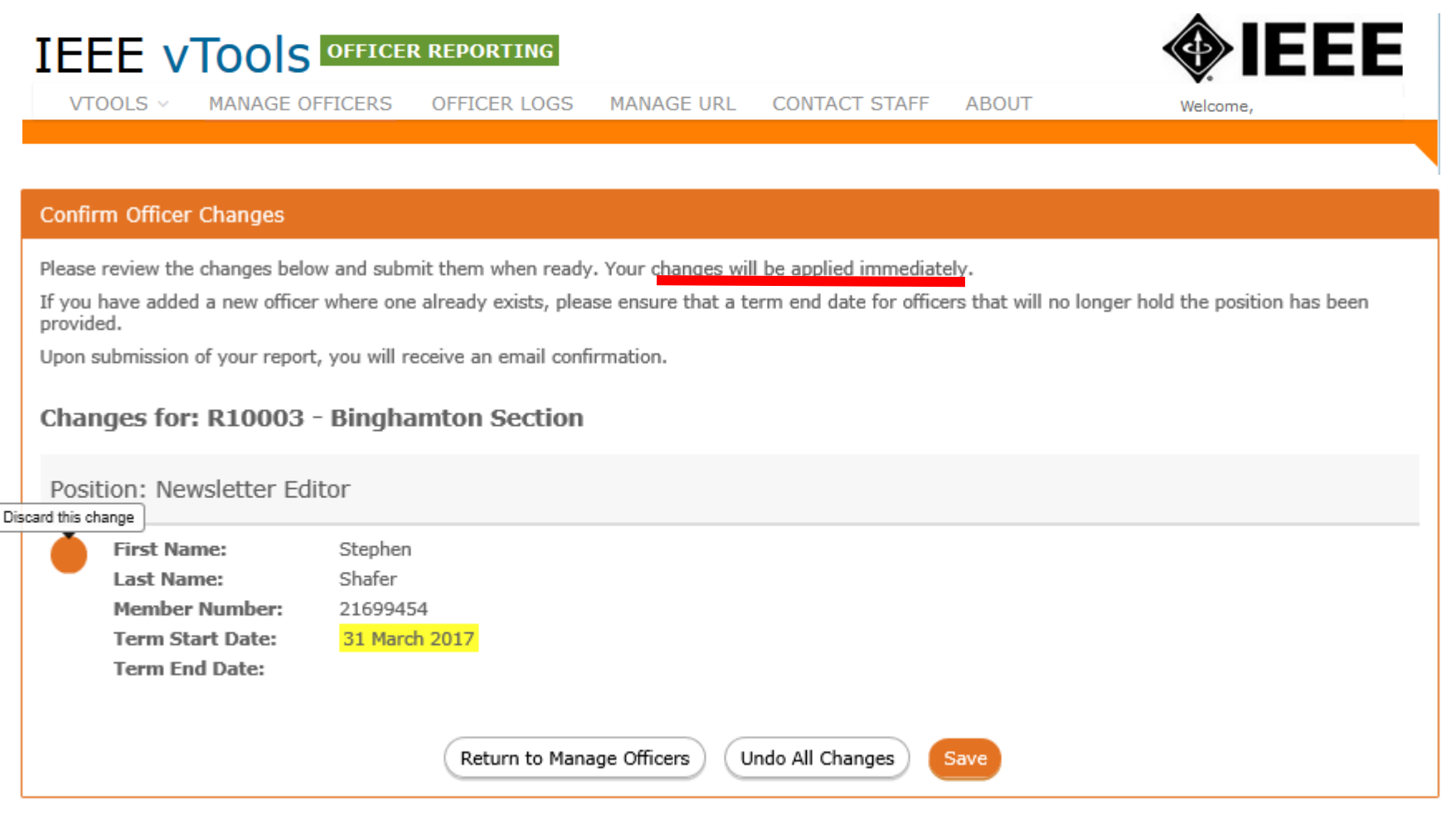

**Nightly process updates OU Analytics and Online Roster** 

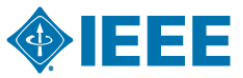

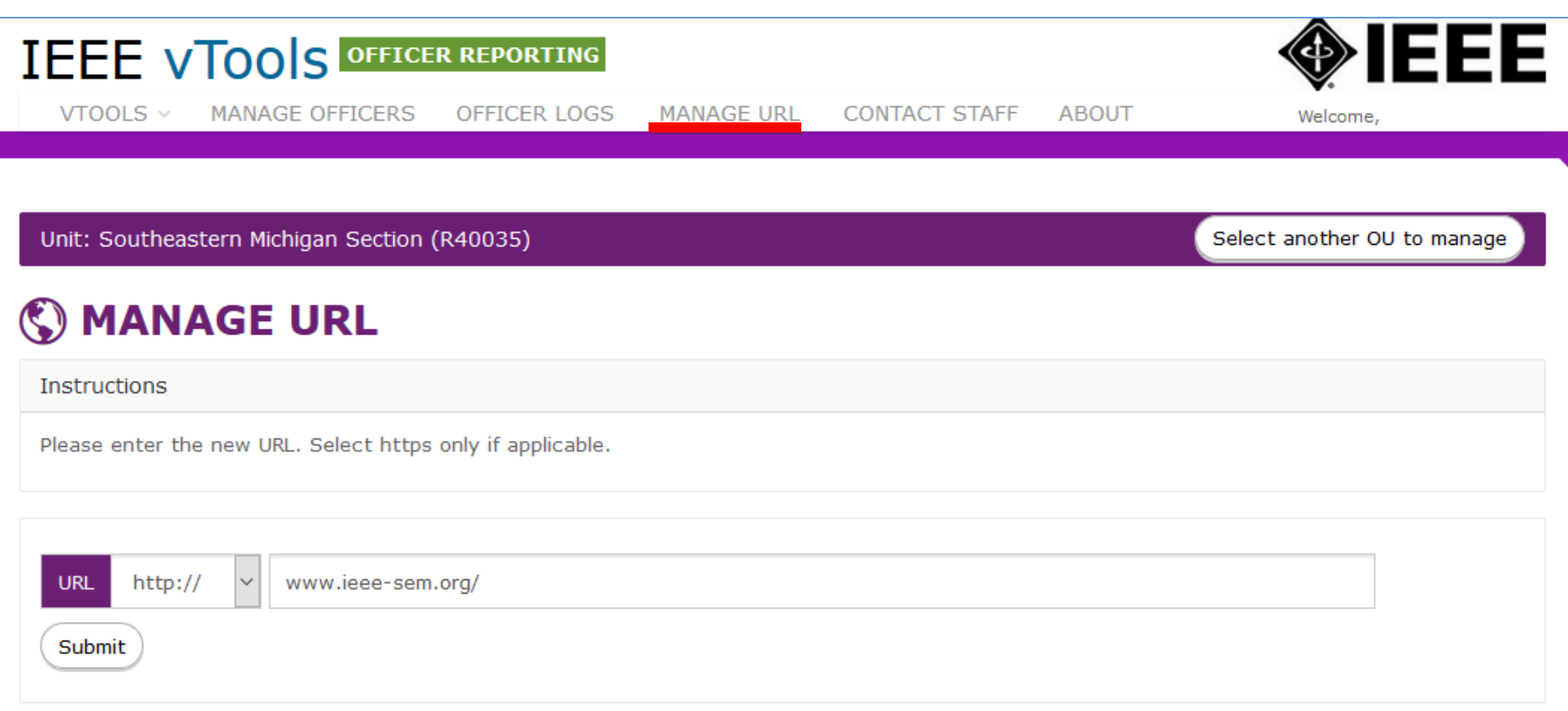

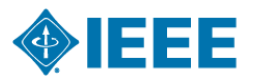

# **Who can access vTools?**

**Automatic access is granted for the following:** 

- ▶ Region Executive Committee Members
- ▶ Region-level Representatives (eg. Students, YP, WIE)
- ▶ Region Directors
- ▶ Section, Chapter, Affinity Group *Executive Committee Members*
	- Chair, Vice Chair, Secretary, Treasurer
- ▶ Newsletter Editors**#**
- $\blacktriangleright$  Webmasters<sup>#</sup>
- ▶ Membership Development (MD) Chair
- ▶ SAMIEEE Recipient
- ▶ Council Chairs
- ▶ Student Branch and HKN Executive Committee Members
	- Includes Advisor, Counselor
- ▶ vTools Coordinator<sup>#</sup>
- ▶ eNotice Coordinator access limited to eNotice only
- ▶ # *does not require active IEEE membership*

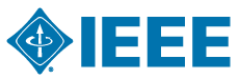

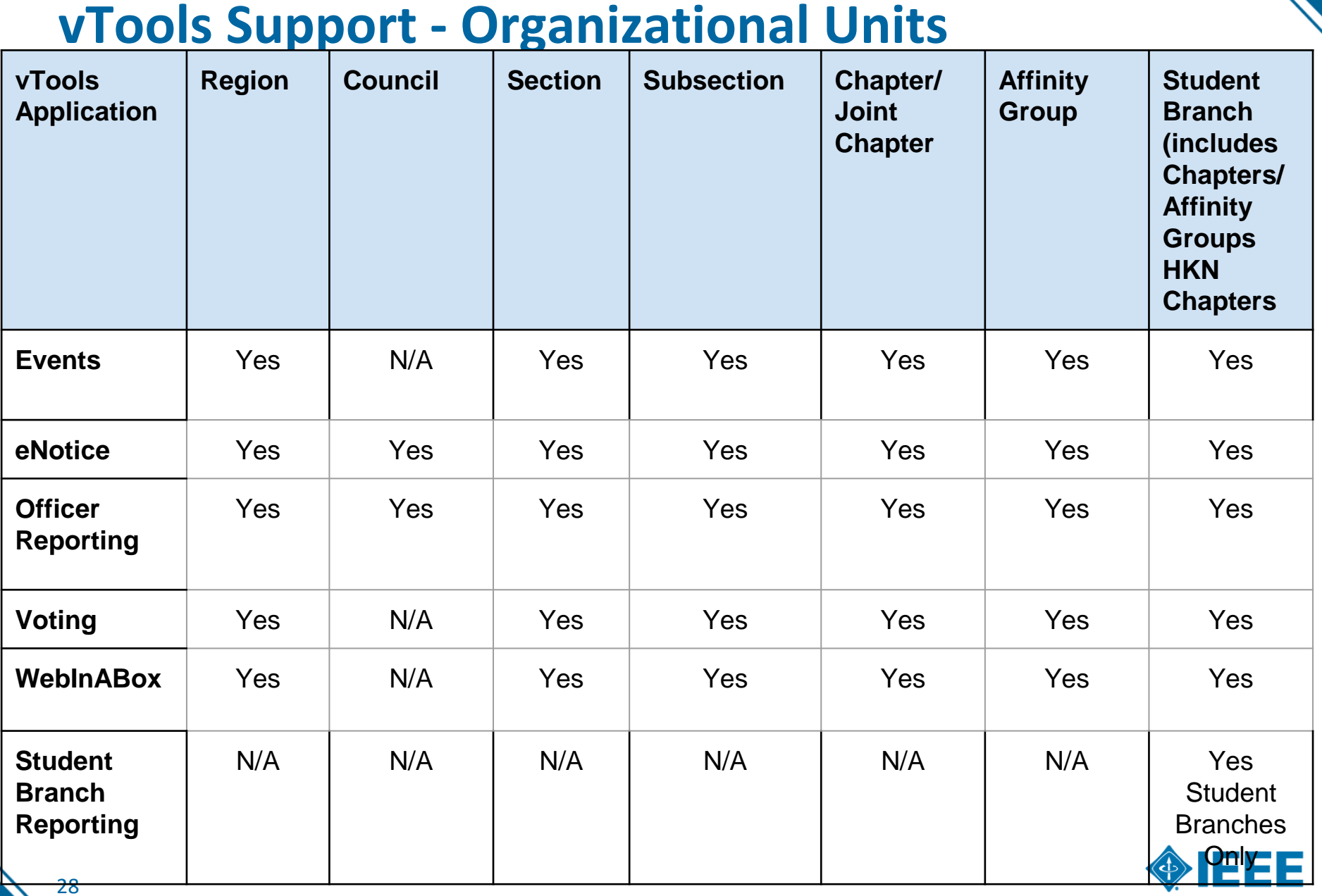

# **Contact Information**

[https://vtools.ieee.org –](http://vtools.ieee.org/) contains project status, blog, contact information, FAQ, and training/tutorial information

[mga-im@ieee.org](mailto:mga-im@ieee.org) – contact e-mail for any questions related to the project

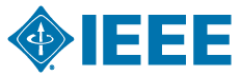

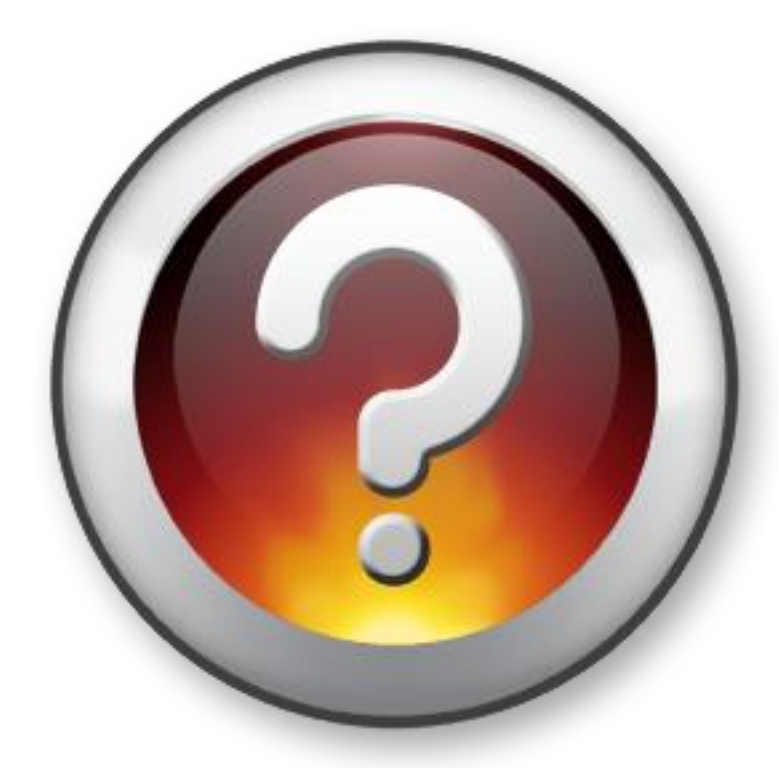

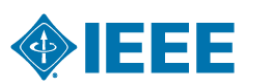